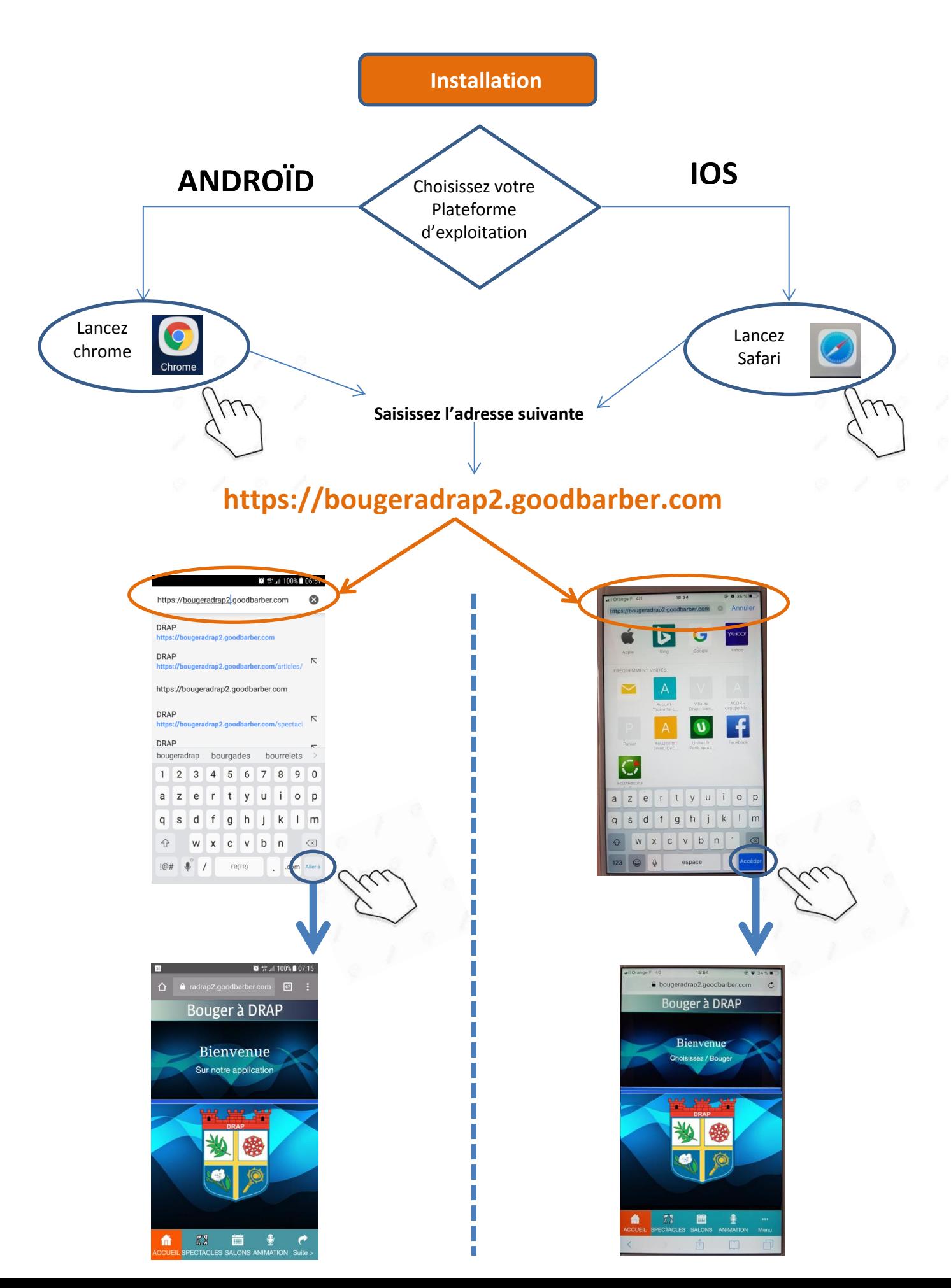

# **Guide d'installation de l'application «Bouger à Drap»**

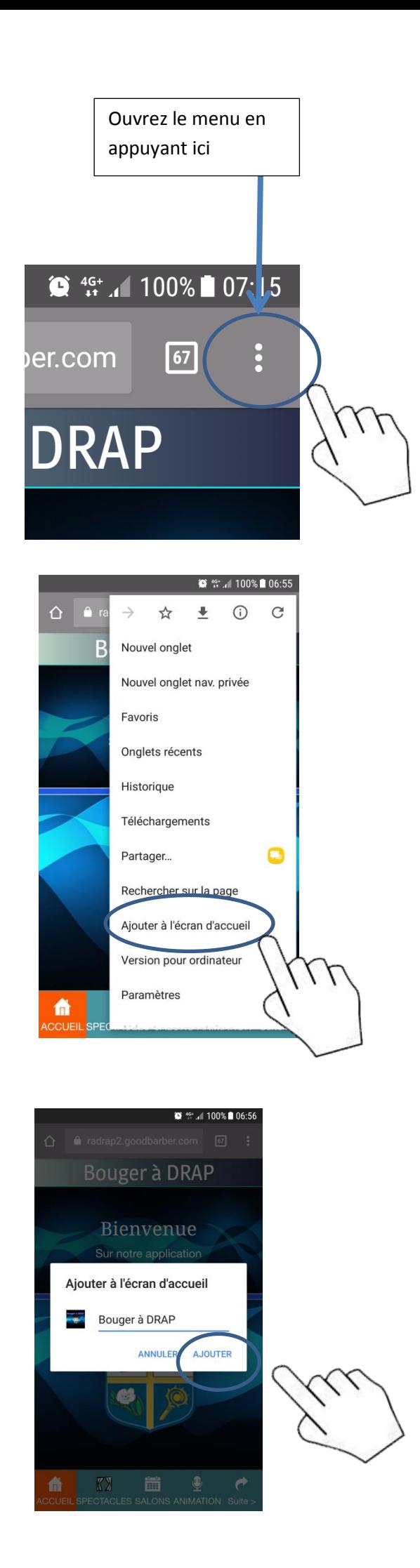

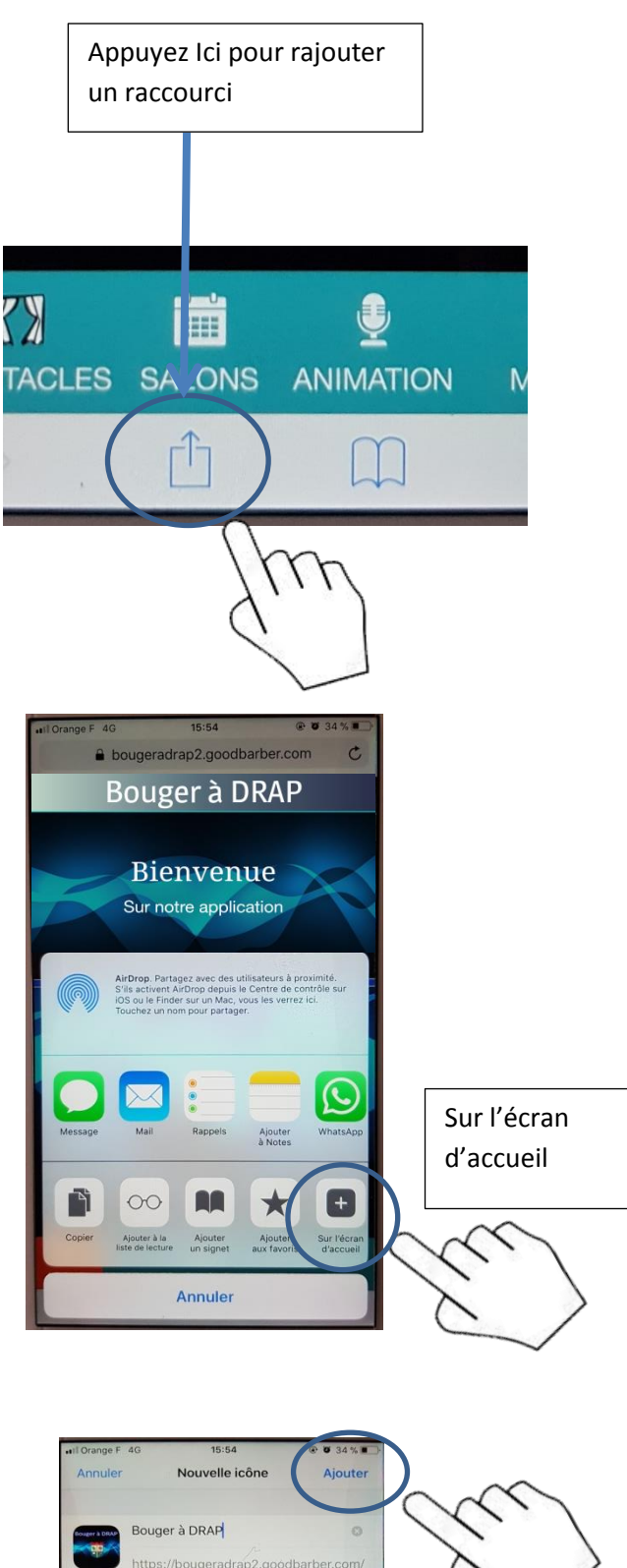

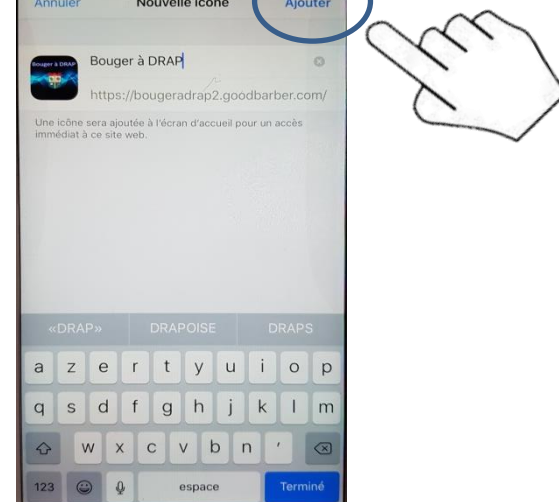

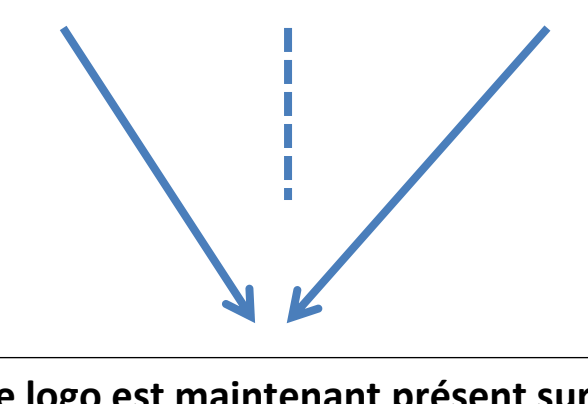

# **Ce logo est maintenant présent sur votre Smartphone**

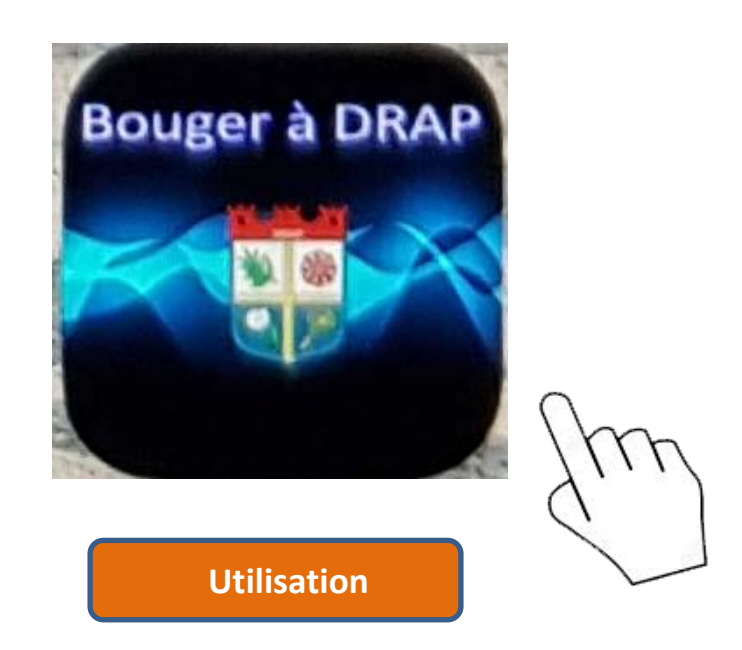

# **L'installation de votre application « Bouger à DRAP » est terminée, vous pouvez maintenant l'utiliser.**

Note : Lors du premier lancement il est possible d'avoir cette page ci-dessous quelques secondes, le temps du chargement des données.

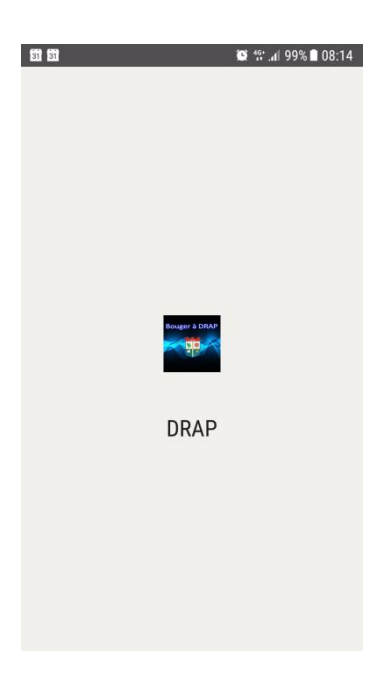

Voici maintenant votre écran d'accueil.

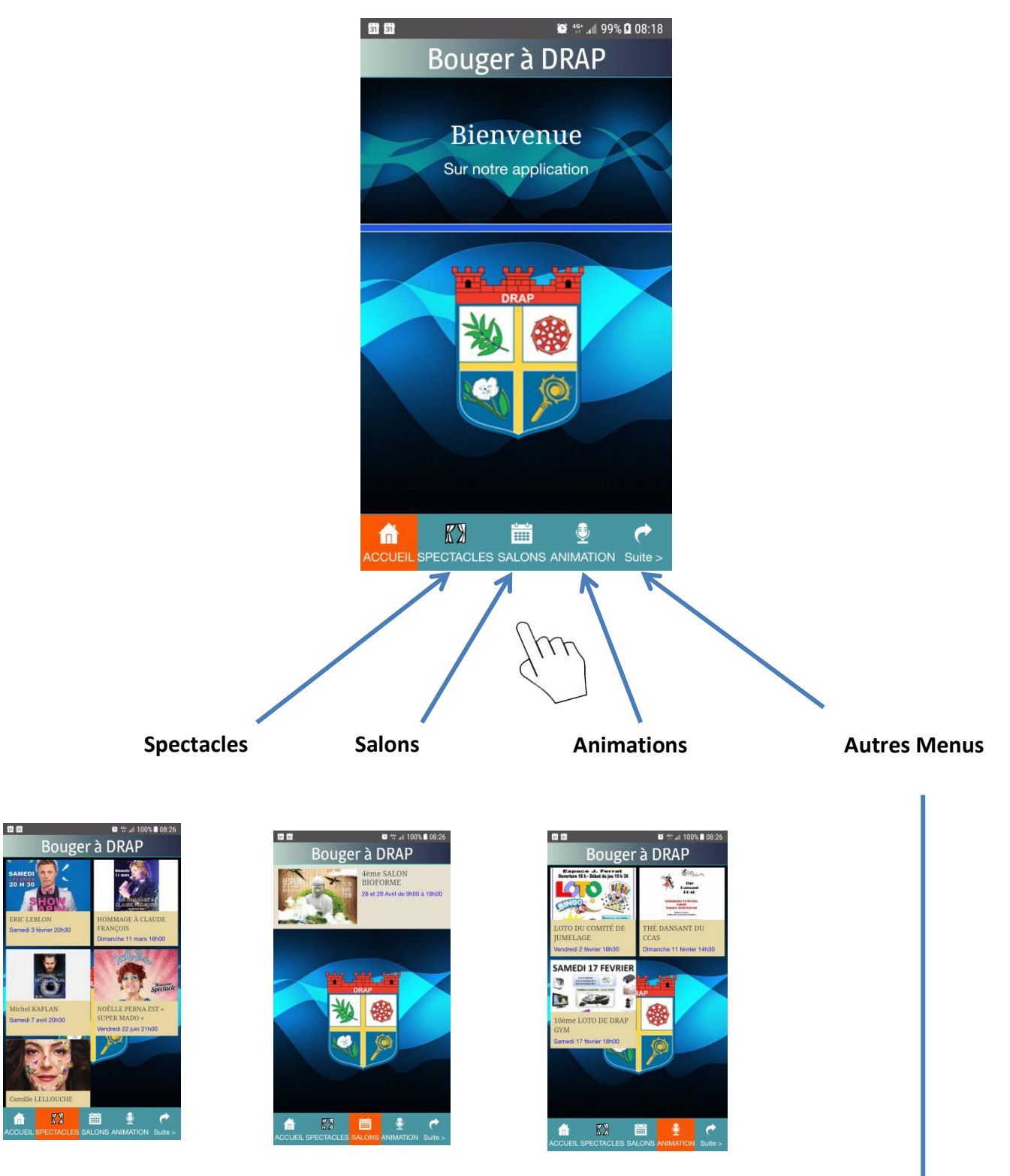

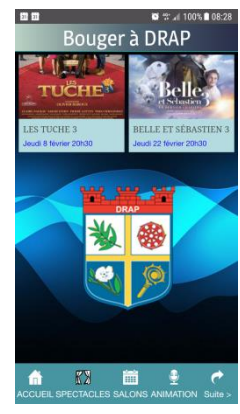

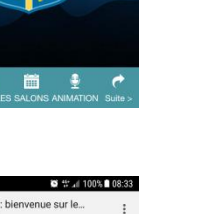

#### **Site Internet**

**Cinéma**

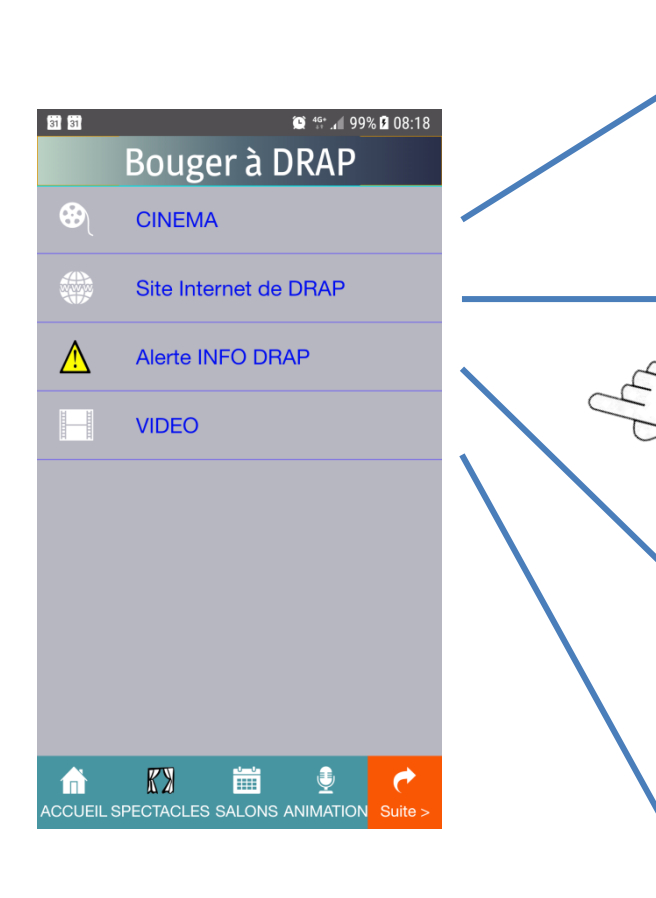

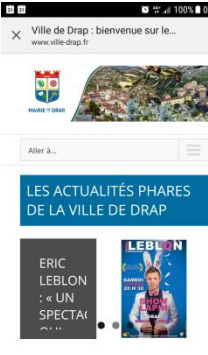

 $\Lambda$ 

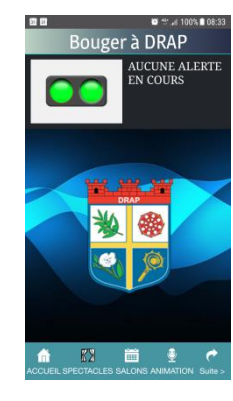

**Alerte Info DRAP**

**Vidéo**

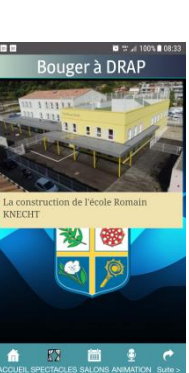

# **Naviguer à l'intérieur d'un menu**

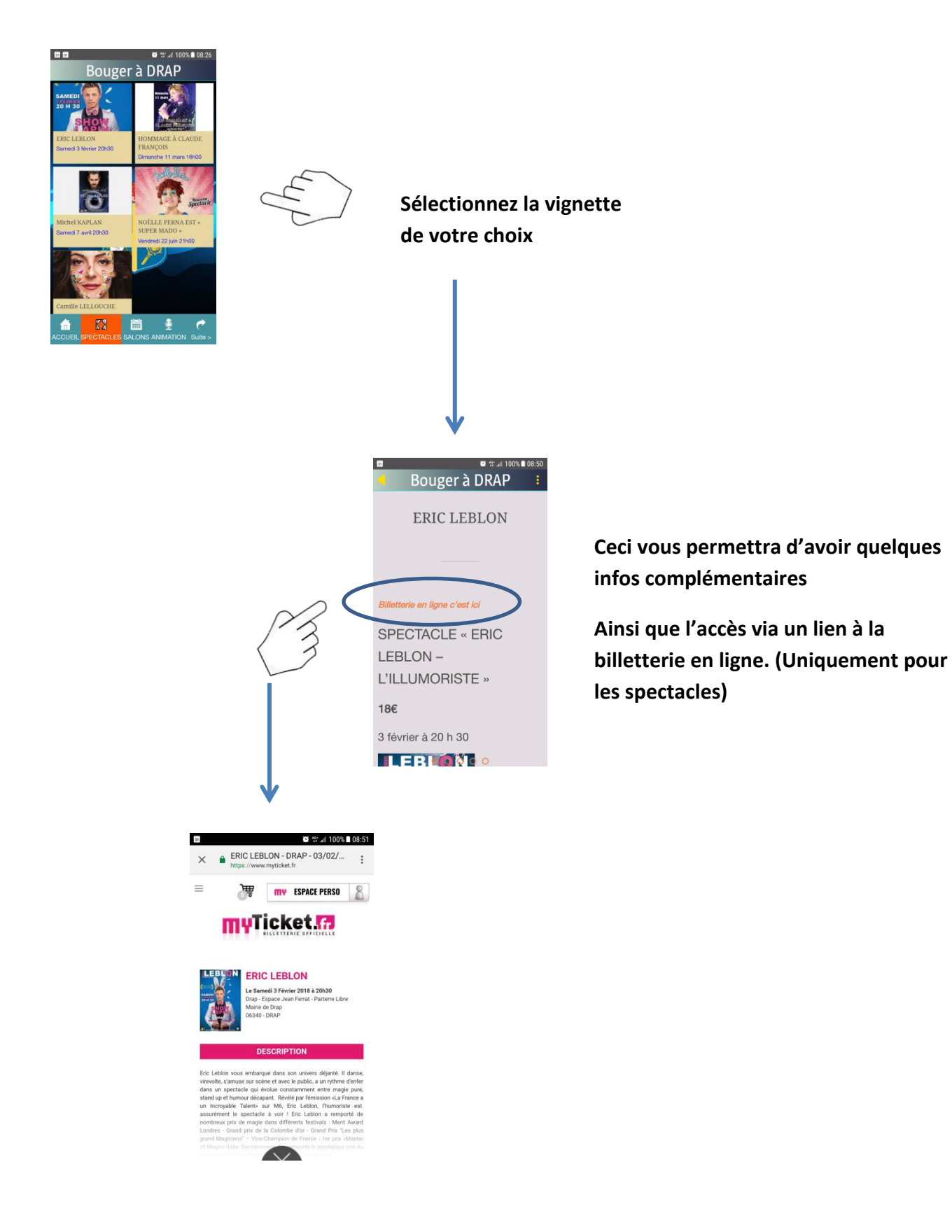

# **Pour revenir en arrière**

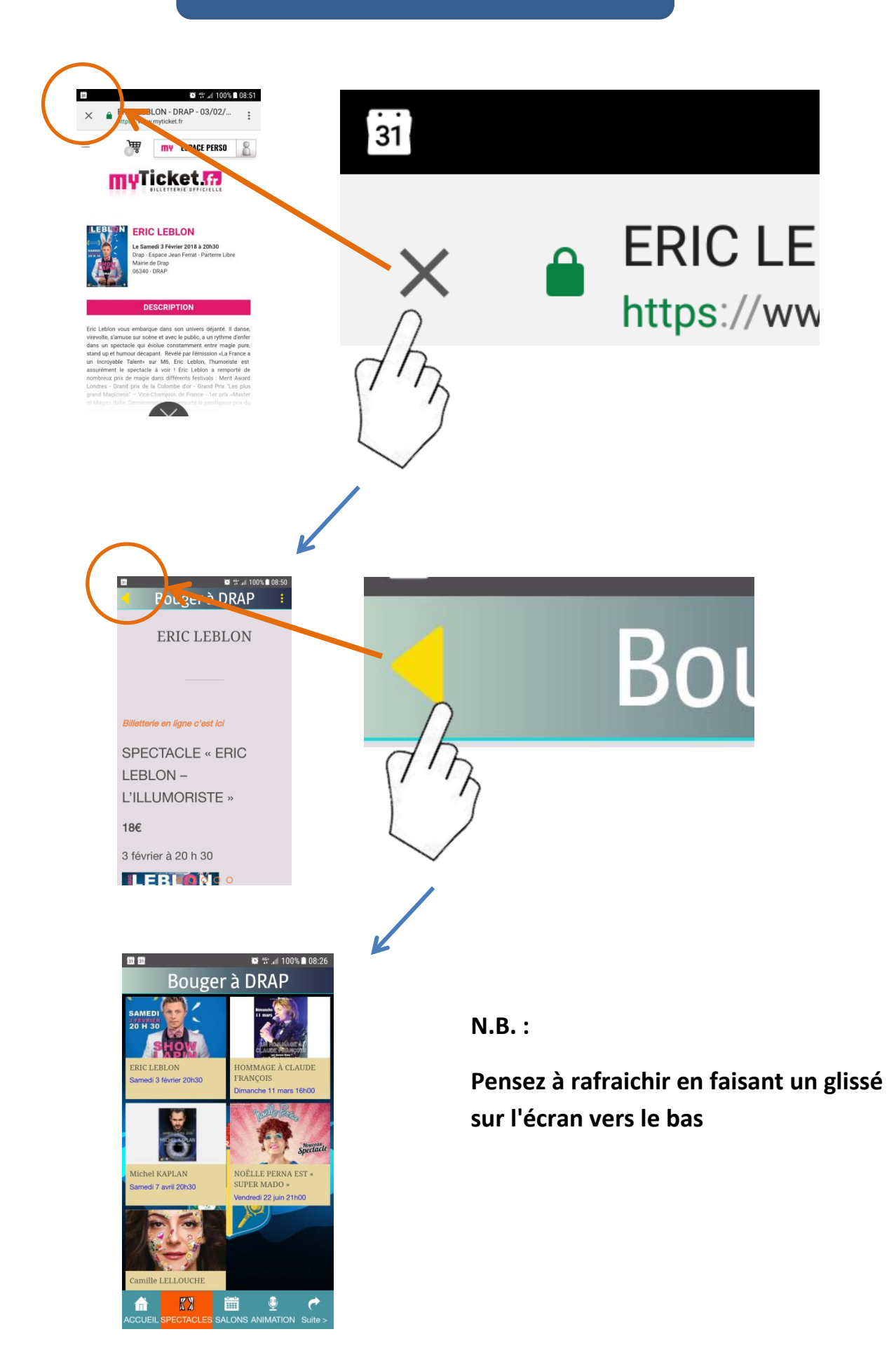